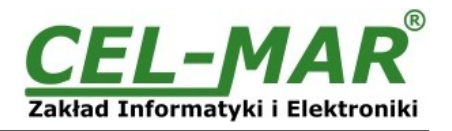

# **Instrukcja obsługi**

# **ADA-7010D**

**Cyfrowy konwerter RS-232 na Światłowód** 

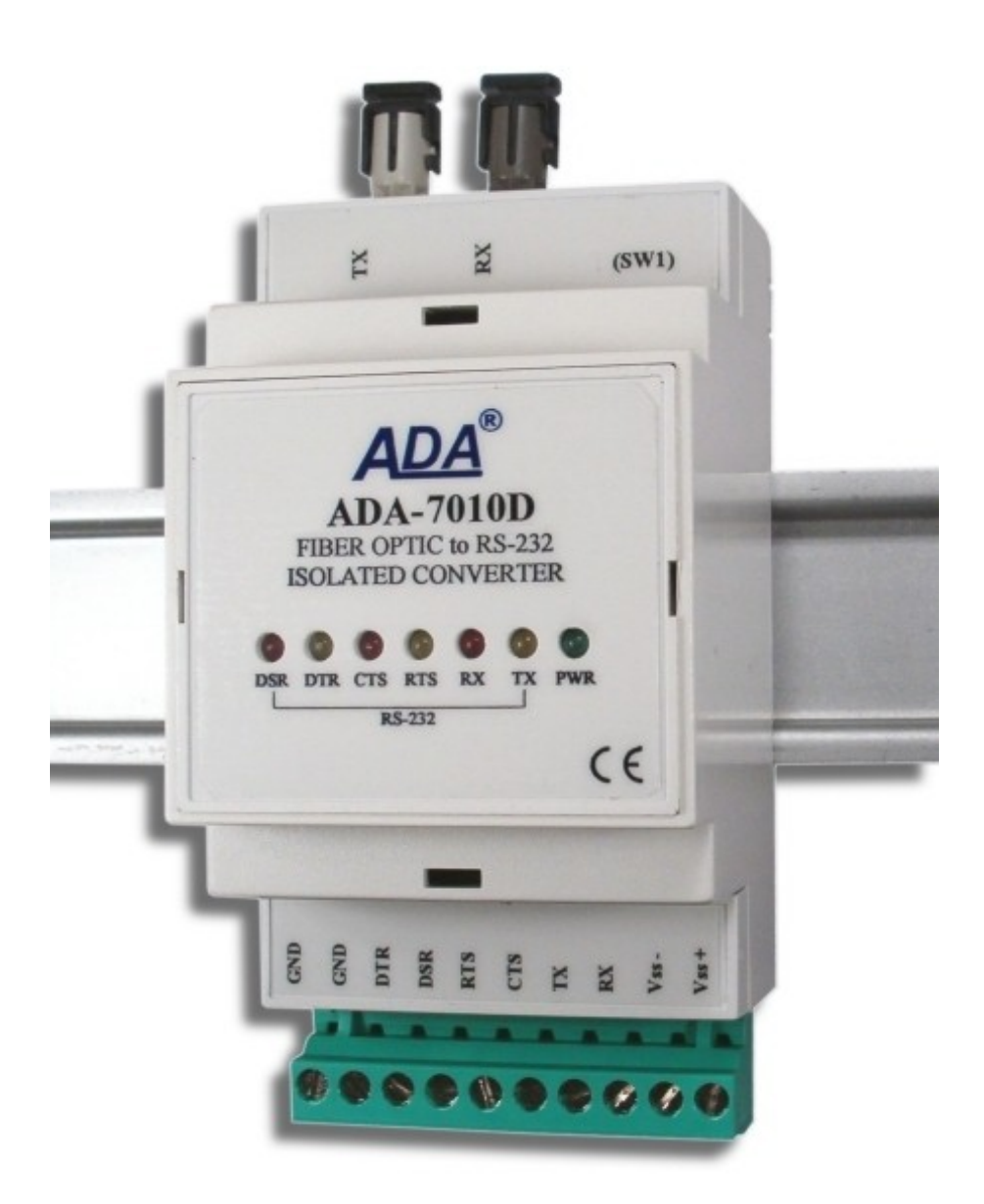

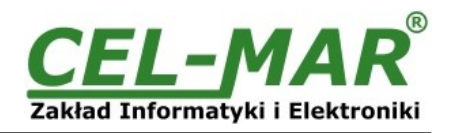

# Spis treści

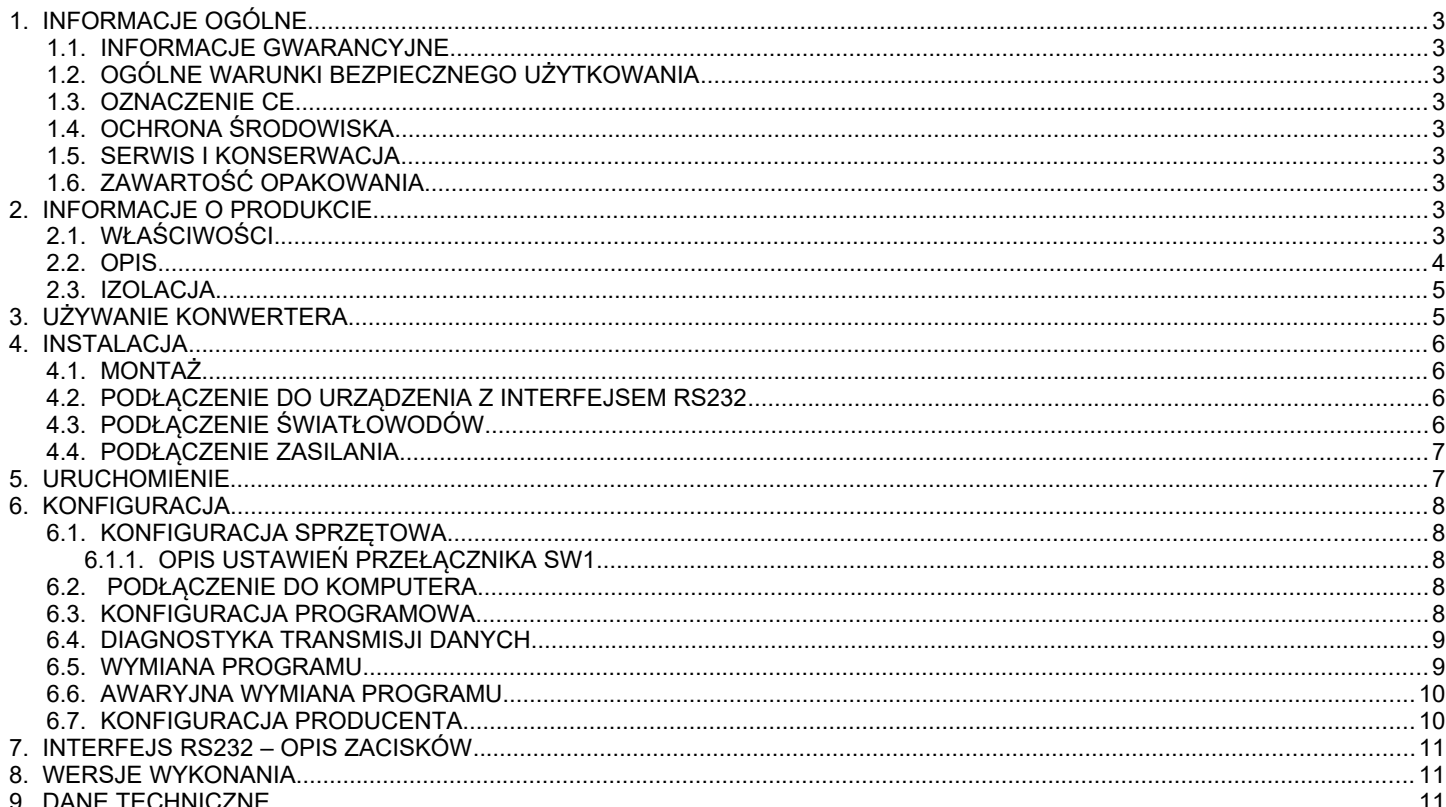

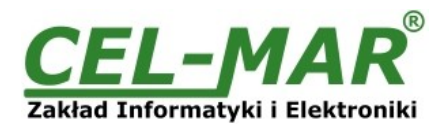

#### **1. INFORMACJE OGÓLNE**

Dziękujemy Państwu za zamówienie produktu Firmy **CEL-MAR**. Produkt ten został gruntownie sprawdzony, przetestowany i jest objęty dwuletnią gwarancją na części i działanie od daty sprzedaży.

Jeżeli wynikną jakieś problemy lub pytania podczas instalacji lub używania tego produktu, prosimy o niezwłoczny kontakt z Informacją Techniczną pod numerem +48 41 362-12-46.

#### **1.1. INFORMACJE GWARANCYJNE**

**Firma CEL-MAR** udziela dwuletniej gwarancji na **konwerter ADA-7010D**, liczonej od dnia sprzedaży. Gwarancja nie pokrywa uszkodzeń powstałych z niewłaściwego użytkowania, zużycia lub nieautoryzowanych zmian. Jeżeli produkt nie działa zgodnie z instrukcją, będzie naprawiony pod warunkiem dostarczenia urządzenia do **Firmy CEL-MAR** z opłaconym transportem i ubezpieczeniem.

**Firma CEL-MAR** pod żadnym warunkiem nie będzie odpowiadać za uszkodzenia wynikłe z niewłaściwego używania produktu czy na skutek przyczyn losowych: wyładowanie atmosferyczne, powódź, pożar itp.

**Firma CEL-MAR** nie ponosi żadnej odpowiedzialności za powstałe uszkodzenia i straty w tym: utratę zysków, utratę danych, straty pieniężne wynikłe z użytkowania lub niemożności użytkowania tego produktu.

**Firma CEL-MAR** w specyficznych przypadkach cofnie wszystkie gwarancje, przy braku przestrzegania instrukcji obsługi i nie akceptowania warunków gwarancji przez użytkownika.

#### **1.2. OGÓLNE WARUNKI BEZPIECZNEGO UŻYTKOWANIA**

Urządzenie należy montować w miejscu bezpiecznym i stabilnym (np. szafka elektroinstalacyjna), kabel zasilający powinien być tak ułożony, aby nie był narażony na deptanie, zaczepianie lub wyrywanie z obwodu zasilającego.

Nie wolno stawiać urządzenia na mokrej powierzchni.

Nie należy podłączać urządzenia do nieokreślonych źródeł zasilania,

Nie należy uszkadzać lub zgniatać przewodów zasilających.

Nie należy wykonywać podłączeń mokrymi rękami.

Nie wolno przerabiać, otwierać albo dziurawić obudowy urządzenia!

Nie wolno zanurzać urządzenia w wodzie ani żadnym innym płynie.

Nie stawiać na urządzeniu źródeł otwartego ognia : świece, lampki oliwne itp.

Całkowite wyłączenie z sieci zasilającej następuje dopiero po odłączeniu napięcia w obwodzie zasilającym.

Nie należy przeprowadzać montażu lub demontażu urządzenia jeżeli jest włączone. Może to doprowadzić do zwarcia elektrycznego i uszkodzenia urządzenia.

Urządzenie nie może być użyte do zastosowań,od których zależy życie i zdrowie ludzkie (np. medyczne). **UWAGA!!!** 

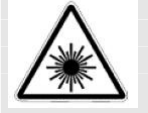

#### **Urządzenie wyposażone w nadajnik laserowy.**

**Promieniowanie emitowane przez nadajnik laserowy jest szkodliwe dla wzroku!** 

**Pod żadnym pozorem nie należy patrzeć na nieosłonięte gniazdo, do którego nie jest dołączone złącze światłowodowe.**

**Producent nie odpowiada za używanie urządzenia niezgodnie z instrukcją obsługi.**

**Instrukcja obsługi jest integralną częścią urządzenia i wraz z nim jest przekazywana użytkownikom.**

#### **1.3. OZNACZENIE CE**

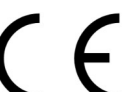

Symbol CE na urządzeniu firmy CEL-MAR oznacza zgodność urządzenia z dyrektywą kompatybilności elektromagnetycznej **EMC 2014/30/WE** (Electromagnetic Compatibility Directive). Deklaracja zgodności jest dołączana do niniejszej instrukcji razem z zakupionym urządzeniem.

**1.4. OCHRONA ŚRODOWISKA**

Znak ten na urządzeniu informuje o zakazie umieszczania zużytego urządzenia łącznie z innymi odpadami. Sprzęt należy przekazać do wyznaczonych punktów zajmujących się utylizacją.

(Zgodnie z Ustawą o zużytym sprzęcie elektronicznym z dnia 29 lipca 2005)

#### **1.5. SERWIS I KONSERWACJA**

Konwerter ADA-7010D nie wymaga okresowej konserwacji. Informacja techniczna pod numerem: +48 41 362-12-46 w godzinach 8.00-16.00 od poniedziałku do piątku.

#### **1.6. ZAWARTOŚĆ OPAKOWANIA**

Konwerter ADA-7010D; instrukcja obsługi; deklaracja CE; CD z ADAConfig.

#### **2. INFORMACJE O PRODUKCIE**

#### **2.1. WŁAŚCIWOŚCI**

- Konwersja sygnałów Tx, Rx, RTS, CTS, DTR, DSR interfejsu RS232 na Światłowód,
- Połączenie światłowodowe dwa złącza światłowodowe typu ST® \* lub SC nadajnik i odbiornik dla długości fali optycznej od 792nm do 865 nm,
- Linia światłowodowa: dwa włókna wielomodowe np. typu 50/125  $\mu$ m, 62,5/125  $\mu$ m, 100/140  $\mu$ m, 200  $\mu$ m HCS, 1mm POF,
- Kontrola poprawności połączenia światłowodów z konwerterem,
- Prędkości transmisji danych ustawiana na interfejsie RS232( bps): 300, 600, 1200, 1800, 2400, 4800, 7200, 9600, 14400, 19200, 28800, 38400, 57600, 76800, 115200, 230400,
- Format danych ustawiany na interfejsie RS232: Liczba bitów danych: 5, 6, 7, 8; Kontrola parzystości: Brak, Parzystość,

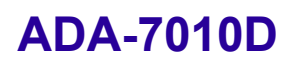

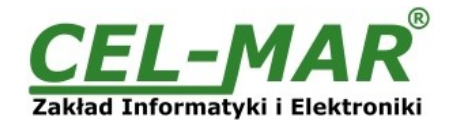

Nieparzystość; Bity stopu: 1, 2,

- Przeźroczystość dla wszystkich protokołów których format danych jest zgodny z powyższą specyfikacją np. MODBUS, DNP, PROFIBUS i inne,
- Zasilanie zewnętrzne od 10 do 30 VDC stabilizowane o mocy min. 3W,
- Wbudowane zabezpieczenie przed odwrotnym podłączeniem zasilania,
- Izolacja galwaniczna miedzy interfejsem RS232 i światłowodem a zasilaniem 1kV= lub 3kV=,
- Przyłaczenie interfejsu RS232 i zasilania przez złącza śrubowe,
- Podłączenie światłowodu poprzez złącza światłowodowe typu ST® \* lub SC,
- Obudowa zgodna ze standardem DIN 43880 do montażu w typowych szafkach elektroinstalacyjnych,
- Obudowa przystosowana do montażu na szynie zgodnej ze standardem DIN EN 50022,
- Wymiary (obrysu) obudowy (Sz x Wy x Gł) 53mm x 90mm x 58mm,

#### **2.2. OPIS**

Cyfrowy konwerter ADA-7010D jest urządzeniem służącym do przedłużania portów RS232 urządzeń. Przenosi sygnały Tx, Rx, RTS, CTS, DTR, DSR portu RS232. Konwerter odbiera dane z portu RS232 i przesyła je światłowodem do drugiego konwertera razem z informacją o stanie linii interfejsu RS232. ADA-7010D umożliwia konfigurację prędkość transmisji, liczby bitów danych, kontroli parzystości lub jej braku a także liczby bitów stopu. Ustawienia dotyczą interfejsu RS232 i mogą być różne po obu stronach łącza światłowodowego. Użycie światłowodów wielomodowych zapewnia całkowitą izolację pomiędzy łączonymi urządzeniami oraz odporność na zakłócenia występujące na drodze przesyłowej. Połączenie światłowodowe realizowane jest linią składającą się z dwóch włókien, jedno włókno oznaczone TX i jedno RX. Dla sprawdzenia poprawności połączenia światłowodów z konwerterami wyposażono je w kontrolę połączenia światłowodowego. Konwerter posiada listwę zacisków śrubowych dla połączeń RS232 i zasilania oraz złącza ST do podłączenia włókien światłowodowych wielomodowych. ADA-7010D wspiera asynchroniczną transmisję danych po stronie portu RS232 z prędkością do 115,2 kbps.

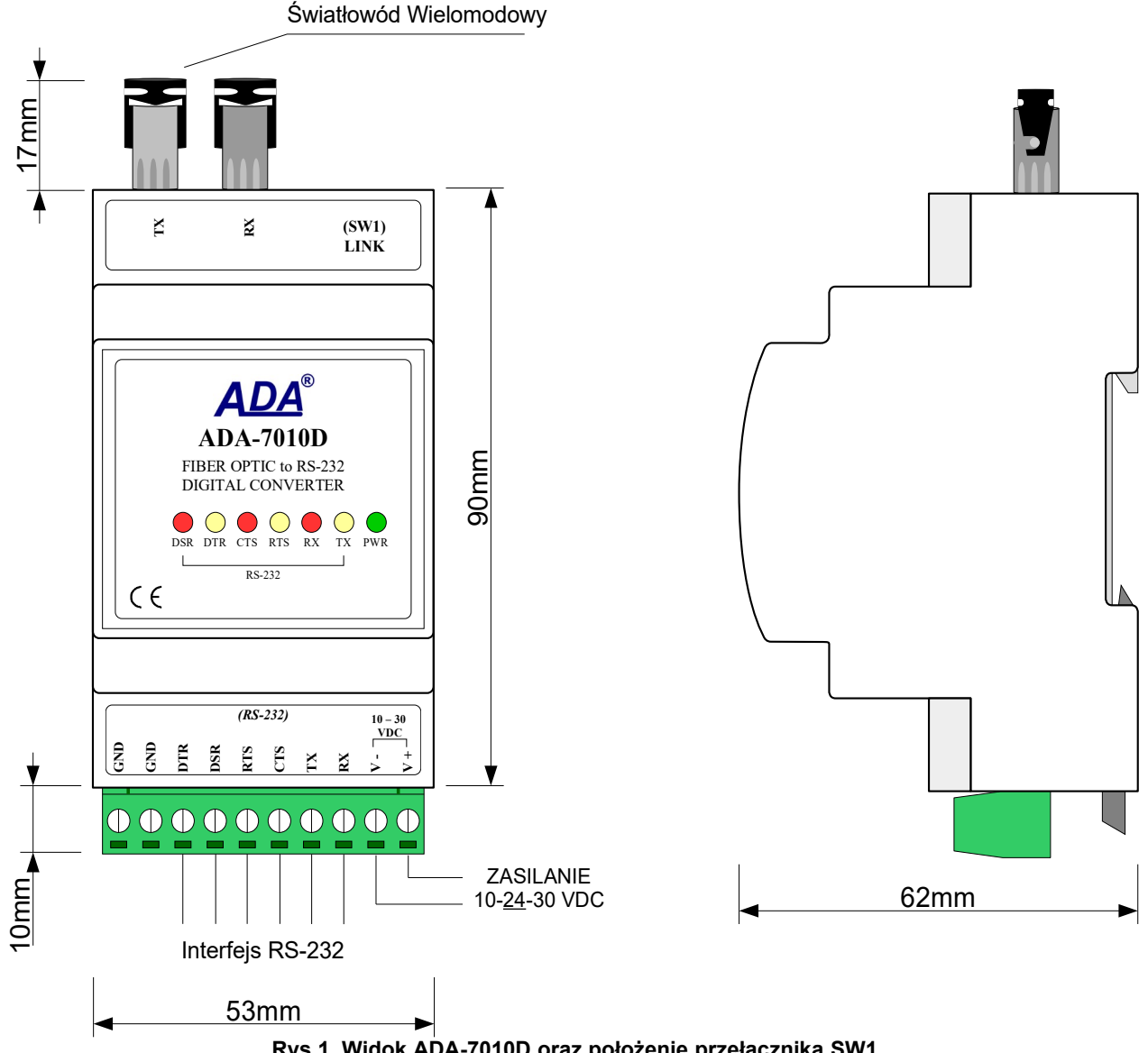

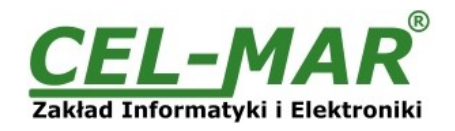

#### **2.3. IZOLACJA**

W konwerterze ADA-7010D izolacja galwaniczna wykonywana jest pomiędzy obwodem zasilania a interfejsami komunikacyjnymi RS232 i światłowodowym, jako 1kV= lub 3kV= w zależności od wersji wykonania. Opis wersji wykonania zawiera punkt WERSJE WYKONANIA.

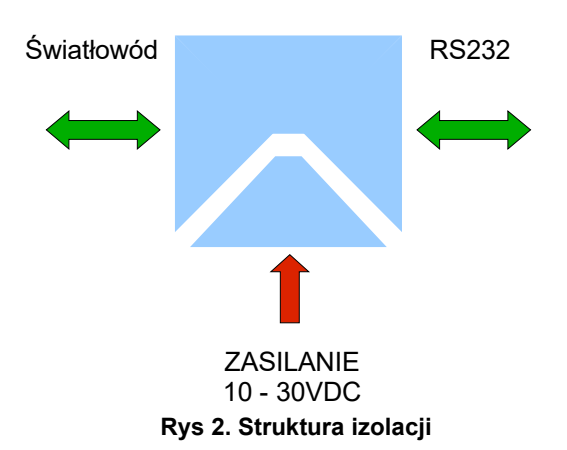

#### **IZOLACJA ZASILANIA**

#### **3. UŻYWANIE KONWERTERA**

Cyfrowy konwerter ADA-7010D pozwala połączyć ze sobą dwa urządzenia z interfejsem RS232 wykorzystujące do transmisji danych sygnały Tx, Rx, RTS, CTS, DTR, DSR oddalone od siebie do 2500m za pomocą linii światłowodowej wielomodowej. Konwerter odbiera dane z portu RS232 i przesyła je przez port światłowodowy do drugiego konwertera razem z informacją o stanie linii interfejsu RS232. Transmisja danych odbywa się On-Line bez buforowania i opóźnień. Dzięki temu konwerter może wspierać transmisję typu half duplex i full duplex. Na rysunku 3 przedstawiono poglądowo zasadę działania konwertera a na rysunku 4 możliwości wykorzystania konwertera ADA-7010D jako przedłużacza portu RS232 komputera PC.

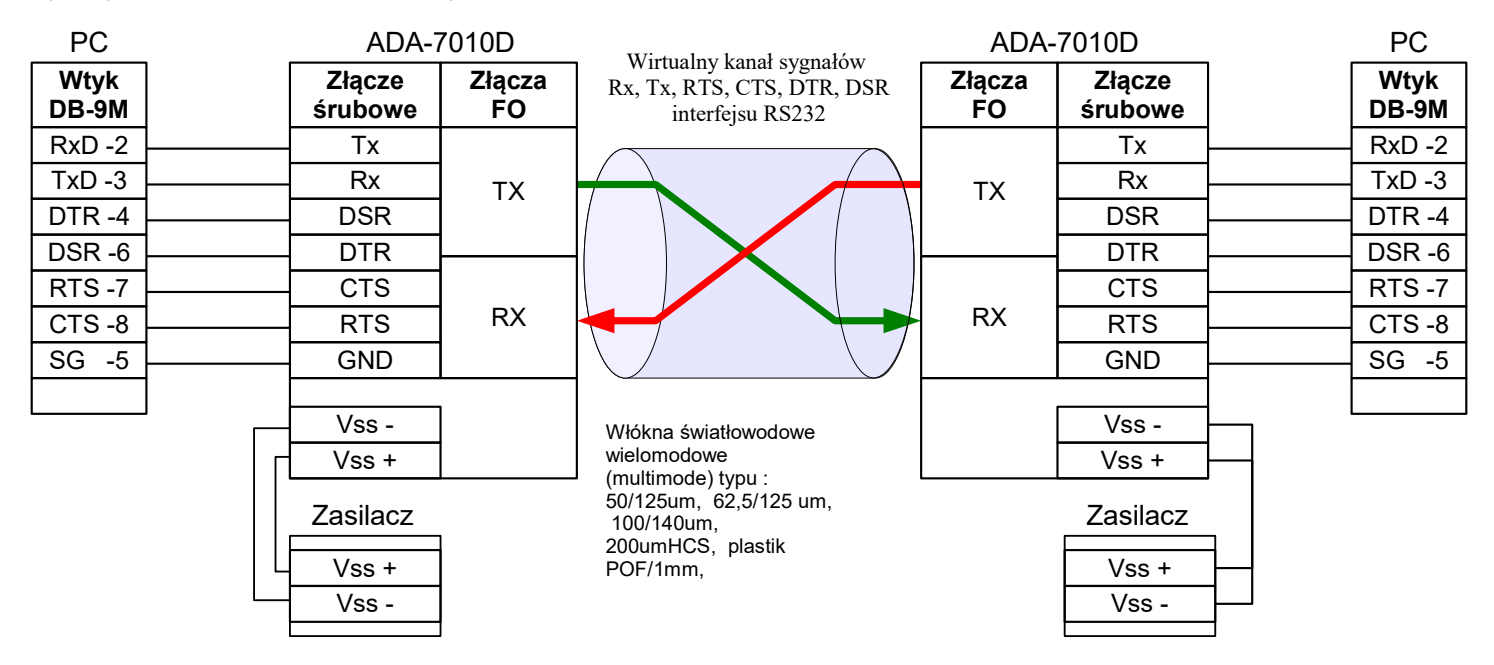

**Rys 3. Zasada działania konwertera ADA-7010D**

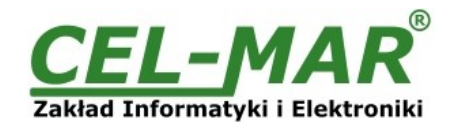

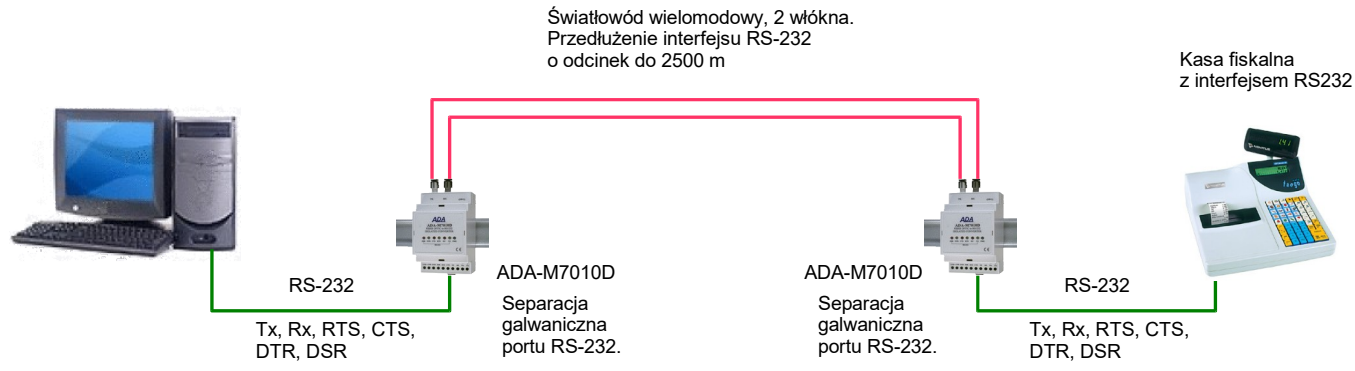

**Rys 4. Przykładowe podłączenie do komputera PC kasy fiskalnej z interfejsem RS232 odległej o 2500m przy użyciu konwerterów cyfrowych ADA-7010D**

#### **4. INSTALACJA**

Ten rozdział pokaże Państwu jak poprawnie podłączyć ADA- 7010D do urządzeń z interfejsem RS232, światłowodu oraz zasilania. W celu minimalizacji wpływu zakłóceń z otoczenia zaleca się :

-stosowanie w instalacji kabli ekranowanych, których ekran można podłączyć do uziemienia na jednym końcu kabla,

-układać kable sygnałowe w odległości nie mniejszej niż 25 cm od kabli zasilających,

-do zasilania konwerterów stosować kabel o odpowiednim przekroju ze względu na spadki napięcia,

-stosować filtry przeciwzakłóceniowe do zasilania konwerterów instalowanych w obrębie jednego obiektu,

-nie zasilać konwerterów z obwodu zasilania urządzenia generującego duże zakłócenia impulsowe np. przekaźniki,styczniki,falowniki

#### **4.1. MONTAŻ**

Obudowa konwertera ADA-7010D jest przystosowana do montażu na listwie TS-35 (DIN35). W celu zamontowania na listwie należy konwerter górną częścią obudowy zawiesić zaczepami na listwie TS-35 następnie docisnąć do listwy dolną część obudowy aż do usłyszenia charakterystycznego dźwięku "kilk" gdy dolny zaczep zaczepi obudowę na listwie.

#### **4.2. PODŁĄCZENIE DO URZĄDZENIA Z INTERFEJSEM RS232**

W celu podłączenia ADA-7010D do urządzenia z portem RS232 typu DTE (np. komputer PC) należy wykonać połączenie jak na rysunku poniżej.

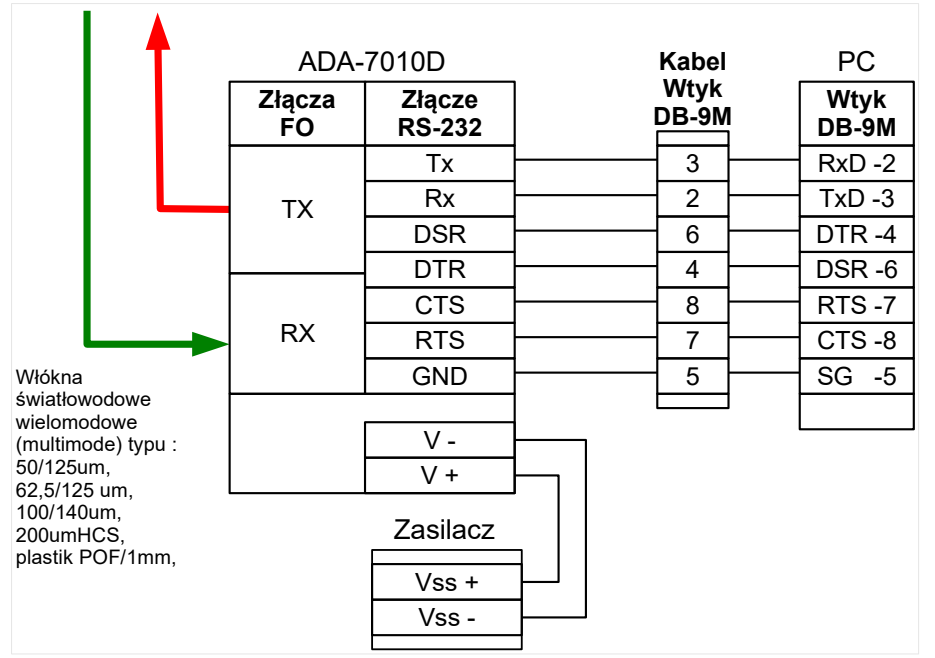

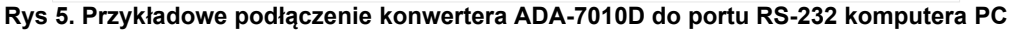

#### **4.3. PODŁĄCZENIE ŚWIATŁOWODÓW**

Włókna światłowodowe wielomodowe (multimode) zakończone złączami ST® lub SC podłączamy do konwertera w odpowiadające im złącza typu ST® lub SC w sposób przedstawiony na rysunku poniżej. Podłączając kable światłowodowe należy być ostrożnym i uważać aby ich nie uszkodzić. Jeżeli konieczne jest prowadzenie kabli pod kątem należy utworzyć odpowiednie łuki.

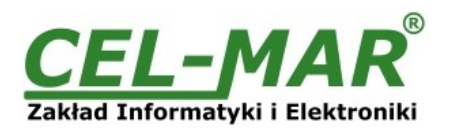

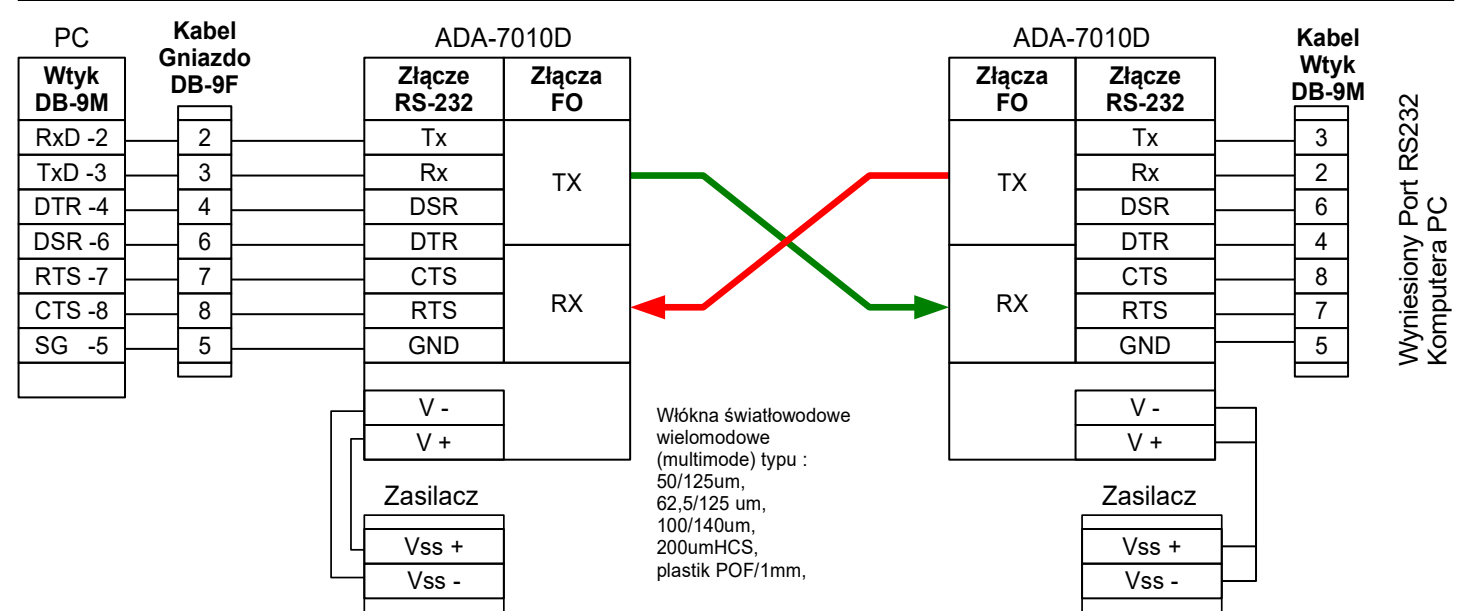

**Rys 6. Przykładowy sposób połączenia komputera do urządzenia z interfejsem RS232 za pomocą konwerterów światłowodowych.**

#### **UWAGA!!!**

#### **KONWERTER POSIADA NADAJNIK LASEROWY. PROMIENIOWANIE EMITOWANE PRZEZ NADAJNIK LASEROWY JEST SZKODLIWE DLA OCZU! NIE NALEŻY PATRZEĆ NA NIE OSŁONIĘTE GNIAZDO ZŁĄCZA ŚWIATŁOWODOWEGO! NADAJNIK LASEROWY EMITUJE PEŁNĄ MOC ZAWSZE GDY KONWERTER JEST PODŁĄCZONY DO ZASILANIA**

#### **4.4. PODŁĄCZENIE ZASILANIA**

W celu podłączenia zasilania do konwertera ADA-7010D należy zaopatrzyć się w zasilacz stabilizowany o napięciu wyjściowym od 10V= do 30V= o mocy minimalnej 2W, np. HDR-15-24. Długość kabla zasilającego od zasilacza do urządzenia nie powinna przekroczyć 3 m. Podłączyć biegun dodatni (+) zasilacza do zacisku V+, a ujemny (-) do V- na listwie zaciskowej konwertera. ADA-7010D posiada zabezpieczenie przed odwrotnym podłączeniem napięcia zasilającego.

Jeżeli po podłączeniu zasilania na panelu frontowym nie świeci się zielona dioda oznaczona jako PWR należy sprawdzić prawidłowość podłączenia zasilania (polaryzację).

#### **5. URUCHOMIENIE**

Po poprawnym wykonaniu instalacji według powyższych punktów możemy załączyć zasilanie. Przy prawidłowym podłączeniu powinna zaświecić się zielona dioda PWR na frontowym panelu konwertera. Jeżeli dioda nie świeci należy sprawdzić polaryzację podłączonego zasilania. Konwerter ADA-7010D wyposażony jest także w kontrolę poprawności podłączenia kabli światłowodowych. Polega ona na tym, że w przypadku nieprawidłowego podłączenia kabli światłowodowych po upływie 5 sekund od uruchomienia konwertera zacznie migać żółta dioda umieszczona obok mikroprzełącznika SW1. Dioda będzie migać z częstotliwością 10Hz do momentu usunięcia nieprawidłowości. Należy pamiętać, że po usunięciu problemu należy odczekać około 5 sekund do zsynchronizowania się obu konwerterów co spowoduje wygaszenie diody LED.

Podczas transmisji danych przez ADA-7010D powinny migać odpowiednie diody LED. Diody LED oznaczają odpowiednio:

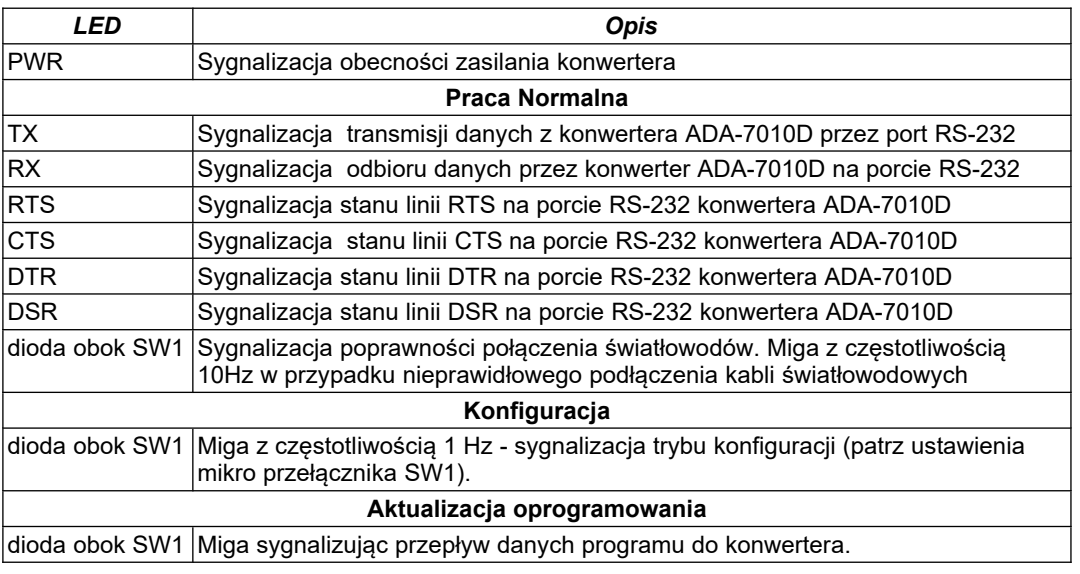

#### **UWAGA!!!**

#### **PRZY PRĘDKOŚCIACH POWYŻEJ 38.4 KBPS DIODY TX, RX BĘDĄ SŁABIEJ ŚWIECIĆ PODCZAS PRZESYŁANIA DANYCH**

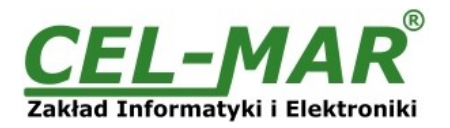

#### **6. KONFIGURACJA**

#### **6.1. KONFIGURACJA SPRZĘTOWA**

Konfiguracja sprzętowa konwertera ADA-7010D polega na ustawieniu przełącznika SW1 na odpowiedni tryb pracy. Rysunek 1 przedstawia lokalizację dwu-pozycyjnego przełącznika SW1 wewnątrz ADA-7010D. Przełącznik jest dostępny po zdjęciu pokrywki złącz światłowodowych.

#### **6.1.1. OPIS USTAWIEŃ PRZEŁĄCZNIKA SW1**

Przełącznik SW1 umieszczony jest obok złącz światłowodowych. W celu przestawienia sekcji przełącznika SW1 należy zdjąć pokrywkę złącz z napisem SW1 i małym, płaskim wkrętakiem dokonać odpowiednich przestawień.

Dwie sekcje mikro przełącznika SW1 w ADA-7010D służą do ustawiania trybu pracy:

- praca normalna
- konfiguracja,
- awaryjna wymiany oprogramowania (firmwear'u),
- konfiguracja producenta

Wszystkie możliwe ustawienia mikro przełącznika SW1 służące do konfiguracji ADA-7010D przedstawione są w Tabeli 1. Jeżeli macie Państwo dodatkowe pytania prosimy o kontakt z informacją techniczną pod nr. tel.: +48 41 362-12-46.

#### **Tabela 1. Ustawienia konfiguracyjne przełącznika SW1**

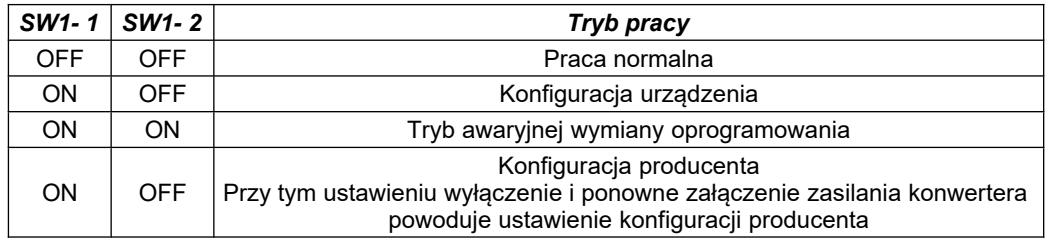

#### **6.2. PODŁĄCZENIE DO KOMPUTERA**

W celu podłączenia konwertera ADA-7010D do portu RS232 należy zaopatrzyć się w kabel DB9F-8WIRE dostępny w naszej ofercie. Sposób połączenia opisano w punkcie 4.2.

#### **6.3. KONFIGURACJA PROGRAMOWA**

Konfigurację konwertera ADA-7010D przeprowadzić można za pomocą programu *ADAConfig* dostarczonego na płycie CD razem z zakupionym urządzeniem. W celu skonfigurowania ADA-7010D należy go uprzednio podłączyć do komputera (patrz pkt. 4.2) i zasilacza. Po załączeniu zasilacza należy sprawdzić czy na frontowym panelu świeci zielona dioda oznaczona jako PWR. Jeżeli dioda nie świeci, należy sprawdzić polaryzację zasilania podłączonego do ADA-7010D. Jeżeli dioda świeci należy ustawić sekcję mikro przełącznika SW1 do pracy w trybie konfiguracji jak w tabeli poniżej.

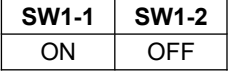

Wejście w tryb konfiguracji powoduje zapalanie żółtej diody LED umieszczonej obok mikro przełącznika SW1 z częstotliwością 1 Hz. Po uruchomieniu programu *ADAConfig* można przeprowadzić konfigurację parametrów transmisji dla interfejsu RS-232. W pierwszej kolejności należy ustawić w programie *ADAConfig* numer portu COM służącego do komunikacji z konwerterem. Następnie powinniśmy odczytać konfigurację zapisaną w pamięci ADA-7010D naciskając przycisk *Odczytaj konfigurację z konwertera*. Po odczytaniu konfiguracji można dokonać odpowiednich zmian w ustawieniach interfejsu RS232. Składają się na nie:

- prędkość transmisji (kbps) : 0.3, 0.6, 1.2, 1.8, 2.4, 4.8, 7.2, 9.6, 14.4, 19.2, 28.8, 38.4, 57.6, 76.8, 115.2,

- liczba bitów danych : 5, 6, 7, 8,

- kontrola parzystości : brak, kontrola parzystości, kontrola nieparzystości,

- liczba bitów stopu : 1, 2,

Po dokonaniu zmian konfiguracji należy ją zapisać do pamięci konwertera naciskając przycisk *Zapisz konfigurację do konwertera*. Powrót do pracy normalnej następuje po ustawieniu sekcji mikro przełącznika SW1 jak w tabeli poniżej.

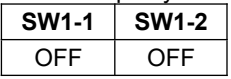

Powrót do pracy normalnej powoduje wygaszenie żółtej diody LED.

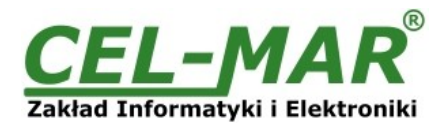

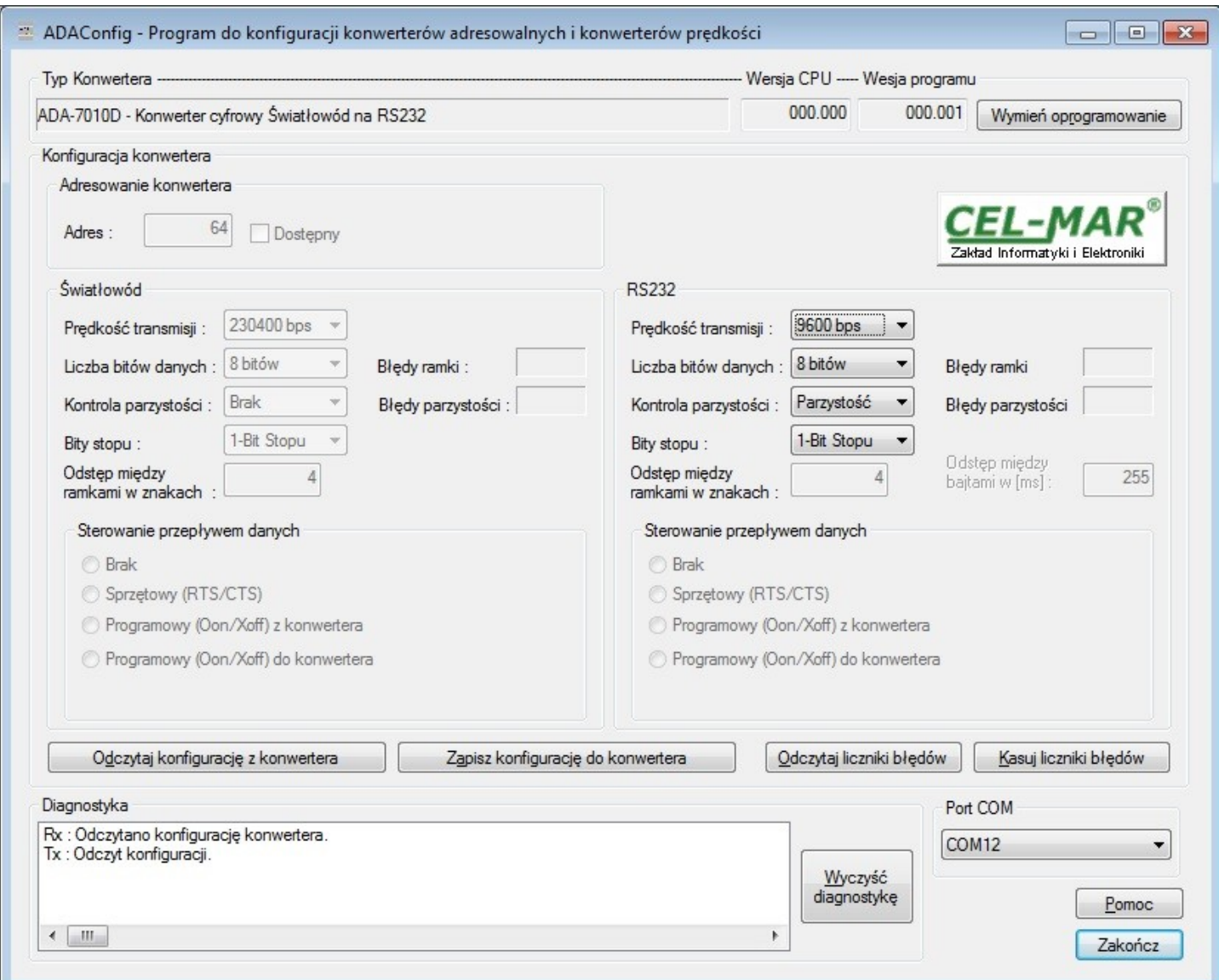

**Rys 7. Widok interfejsu programu** *ADAConfig*

#### **6.4. DIAGNOSTYKA TRANSMISJI DANYCH**

W celu odczytania diagnostyk należy ustawić sekcje mikro przełącznika SW1 do pracy w trybie konfiguracji (patrz pkt. 5.1.1). Poprawność transmisji przebiegającej po interfejsie światłowodowym i RS232 można sprawdzić odczytując liczniki błędów programem *ADAConfig* z pamięci konwertera. Licznik błędnych ramek będzie zwiększany np. w przypadku źle ustawionej prędkości w stosunku do rzeczywistej prędkości przesyłanych danych. Natomiast licznik błędów parzystości będzie liczył błędy mogące powstać w przypadku przekłamania bitów w transmitowanym znaku. Licznik ten nie działa przy wyłączonej kontroli parzystości.

W celu odczytania wymienionych liczników naciskamy przycisk *Odczytaj liczniki błędów*. Kasowania liczników dokonujemy używając przycisku *Kasuj liczniki błędów* co spowoduje wyzerowanie liczników w pamięci konwertera.

W wypadku pojawiania się błędów parzystości lub błędów ramki należy sprawdzić ustawienia konfiguracyjne ADA-7010D oraz poprawność połączenia do interfejsu RS232 i do portu światłowodowego konwertera.

Po zakończeniu diagnostyki musimy ustawić sekcje mikro przełącznika SW1 w tryb pracy normalnej (patrz pkt. 3.1.1).

#### **6.5. WYMIANA PROGRAMU**

W celu wymiany programu ADA-7010D musimy wprowadzić urządzenie w tryb konfiguracji ustawiając sekcje mikro przełącznika SW1 jak w tabeli poniżej.

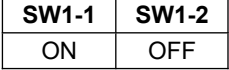

Wejście w tryb konfiguracji powoduje zapalanie żółtej diody LED umieszczonej obok mikro przełącznika SW1 z częstotliwością 1 Hz. Następnie za pomocą polecenia *Zmień program* dokonujemy wymiany dostarczonego przez producenta programu. Naciśnięcie tego przycisku powoduje otwarcie okna (rys. 8), w którym wskazujemy lokalizację pliku z rozszerzeniem \*.bin. Po podświetleniu pliku programu i naciśnięciu przycisku *Otwórz* następuje załadowanie programu do bufora *ADAConfig* i jego sprawdzenie. Jeśli program *ADAConfig* nie wykryje błędów w załadowanym pliku możemy przystąpić do wymiany oprogramowania konwertera. Proces wymiany programu wizualizowany jest przez *ADAConfig* za pomocą paska postępu i po udanej wymianie potwierdzany odpowiednim komunikatem.

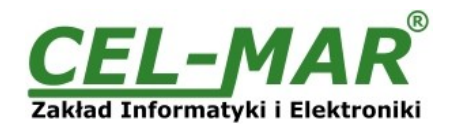

| Otwieranie          |               |                  |                |                |
|---------------------|---------------|------------------|----------------|----------------|
| Szukaj w:           | <b>FW</b>     |                  | ● まず田▼<br>▼    |                |
| Ostatnie<br>miejsca | Nazwa         |                  |                | Data modyfika  |
|                     | M401WA_v2.bin |                  |                | 2009-07-16 11: |
|                     | M1010A_v2.bin |                  |                | 2009-07-16 10: |
|                     | M1040A_v4.bin |                  |                | 2009-07-16 10: |
|                     | M1040D_v2.bin |                  |                | 2011-11-30 15: |
| Pulpit              | M4010A_v2.bin |                  |                | 2009-07-16 10: |
|                     | M4020A_v2.bin |                  |                | 2009-07-16 10: |
|                     | M4020A_v3.bin |                  | 2011-03-03 08: |                |
| Biblioteki          | M4040A_v2.bin |                  |                | 2009-07-16 11: |
|                     | M7010D_v3.bin |                  |                | 2009-07-16 11: |
|                     | M7040A_v2.bin |                  |                | 2009-07-16 11: |
|                     |               |                  |                |                |
| Komputer            | ∢             | Ш                |                |                |
|                     | Nazwa pliku:  | M7010D_v3.bin    | ▼              | Otwórz         |
|                     | Pliki typu:   | Plik bin (*.bin) | ▼              | Anuluj         |

**Rys 8. Wybór pliku z programem konwertera**

Podczas ładowania programu żółta dioda LED umieszczona obok mikro przełącznika SW1 miga pokazując przepływ danych do ADA-7010D. Jeżeli program został załadowany poprawnie żółta dioda LED zacznie ponownie migać z częstotliwością 1 Hz. Po udanej wymianie można powrócić do pracy normalnej ustawiając sekcję mikro przełącznika SW1 jak w poniższej tabeli.

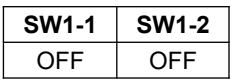

Powrót do pracy normalnej powoduje wygaszenie żółtej diody LED umieszczonej obok mikro przełącznika SW1.

#### **6.6. AWARYJNA WYMIANA PROGRAMU**

W przypadku nieudanej wymiany programu konwertera należy spróbować wymienić go ponownie według opisu zawartego w punkcie 3.5. Jeśli jednak operacja się nie powiedzie należy wówczas skorzystać z możliwości awaryjnej wymiany oprogramowania. Wejścia w ten tryb dokonujemy ustawiając sekcję mikro przełącznika SW1 jak w tabeli poniżej.

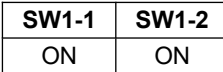

Po takim ustawieniu sekcji mikro przełącznika należy wykonać restart konwertera. Można tego dokonać przez wyłączenie i ponowne załączenie zasilania ADA-7010D. Po tej czynności konwerter powinien się znajdować w trybie awaryjnej wymiany oprogramowania, w którym żółta dioda LED umieszczona obok mikro przełącznika SW1 świeci światłem ciągłym. Teraz należy dokonać wymiany programu w sposób opisany w punkcie 3.5.

#### **UWAGA!!!**

**PO UDANEJ WYMIANIE PROGRAMU NALEŻY USTAWIĆ SEKCJĘ MIKRO PRZEŁĄCZNIKA SW1 JAK W TABELI PONIŻEJ.**

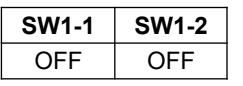

#### **6.7. KONFIGURACJA PRODUCENTA**

W przypadku problemów z pracą konwertera ADA-7010D można dokonać zapisu ustawień producenta. Aby to zrobić należy ustawić sekcję mikro przełącznika SW1 do pracy w trybie konfiguracji patrz tabela poniżej.

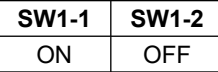

Następnie wyłączyć i ponowne załączyć zasilanie konwertera. Po tej czynności do pamięci konwertera zostają załadowane następujące ustawienia portów.

#### **RS232:**

- prędkość transmisji 9600 bps,

- 8 bitów danych,
- brak kontroli parzystości,
- 1 bit stopu,

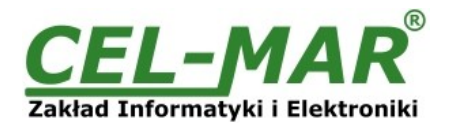

### **Światłowód:**

- prędkość transmisji 460800 bps,

- 8 bitów danych,
- brak kontroli parzystości,

- 1 bit stopu,

Po tej operacji należy powrócić do pracy normalnej ustawiając sekcję mikro przełącznika jak w poniższej tabeli.

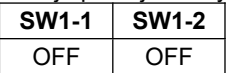

Powrót do pracy normalnej powoduje wygaszenie żółtej diody LED umieszczonej obok mikro przełącznika SW1.

### *Zacisk Sygnał Opis ADA-7010D* Tx (TD) Transmisja danych z ADA-7010D Nadajnik Rx (RD) Odbiór danych przez ADA-7010D Odbiornik RTS (RTS) Żądanie wysłania z ADA-7010D Nadajnik CTS (CTS) Możliwość wysłania do ADA-7010D Odbiornik DSR (DSR) Gotowość danych do ADA-7010D Nadajnik  $DTR$   $|$ (DTR)  $|$ Gotowość urządzenia z ADA-7010D  $|$ Odbiornik GND (SG) Masa sygnałowa GND GND

### **8. WERSJE WYKONANIA ADA-7010D - - - - Wersja elektroniki:** Podstawowa **1** Wykonanie specjalne **2 Izolacja galwaniczna:** 1kV= **2** 3kV= **3 Rodzaj pokrywy i złącz:** Pokrywa bez otworów, złącza śrubowe nierozłączne **1** Pokrywa z otworami, złącza śrubowe nierozłączne **2** Pokrywa bez otworów, złącza śrubowe rozłączne **3 Typ złącz Światłowodu:** ST 850nm **1** SC 850nm **2** SMA 650nm **3**

**7. INTERFEJS RS232 – OPIS ZACISKÓW**

Przykład zamówienia:

Symbol produktu: **ADA-7010D-1-2-3-1**

**1** - podstawowa wersja elektroniki,

**2** - izolacja galwaniczną 1kV=,

**3** - pokrywa bez otworów, złącza śrubowe rozłączne,

**1** - złącza światłowodowe typu ST 850 nm,

#### **9. DANE TECHNICZNE**

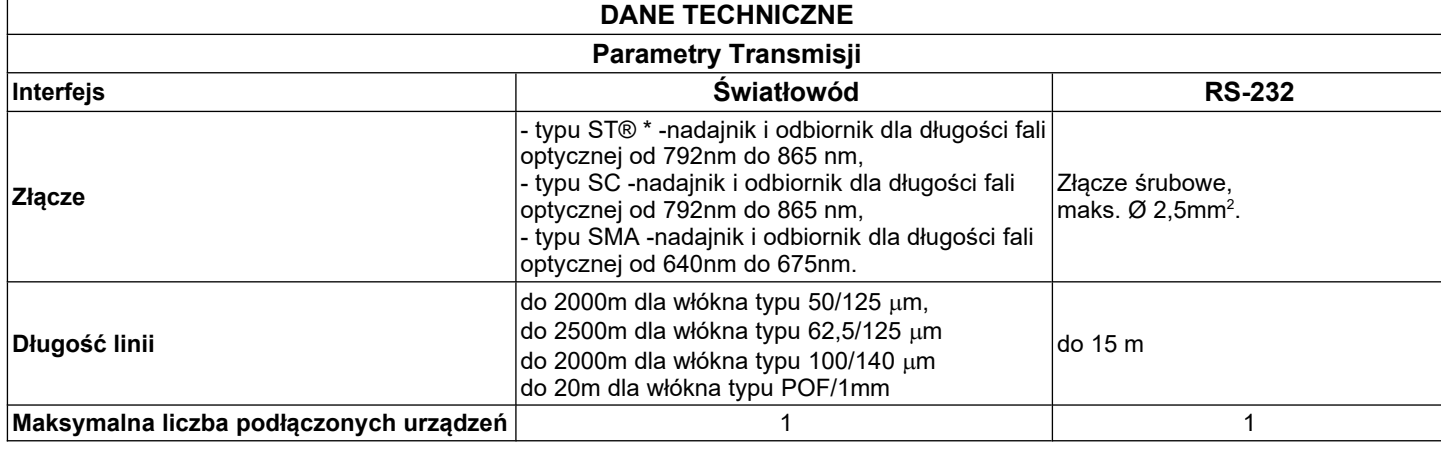

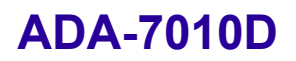

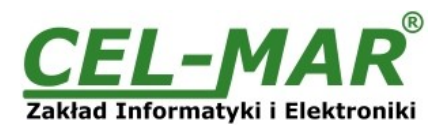

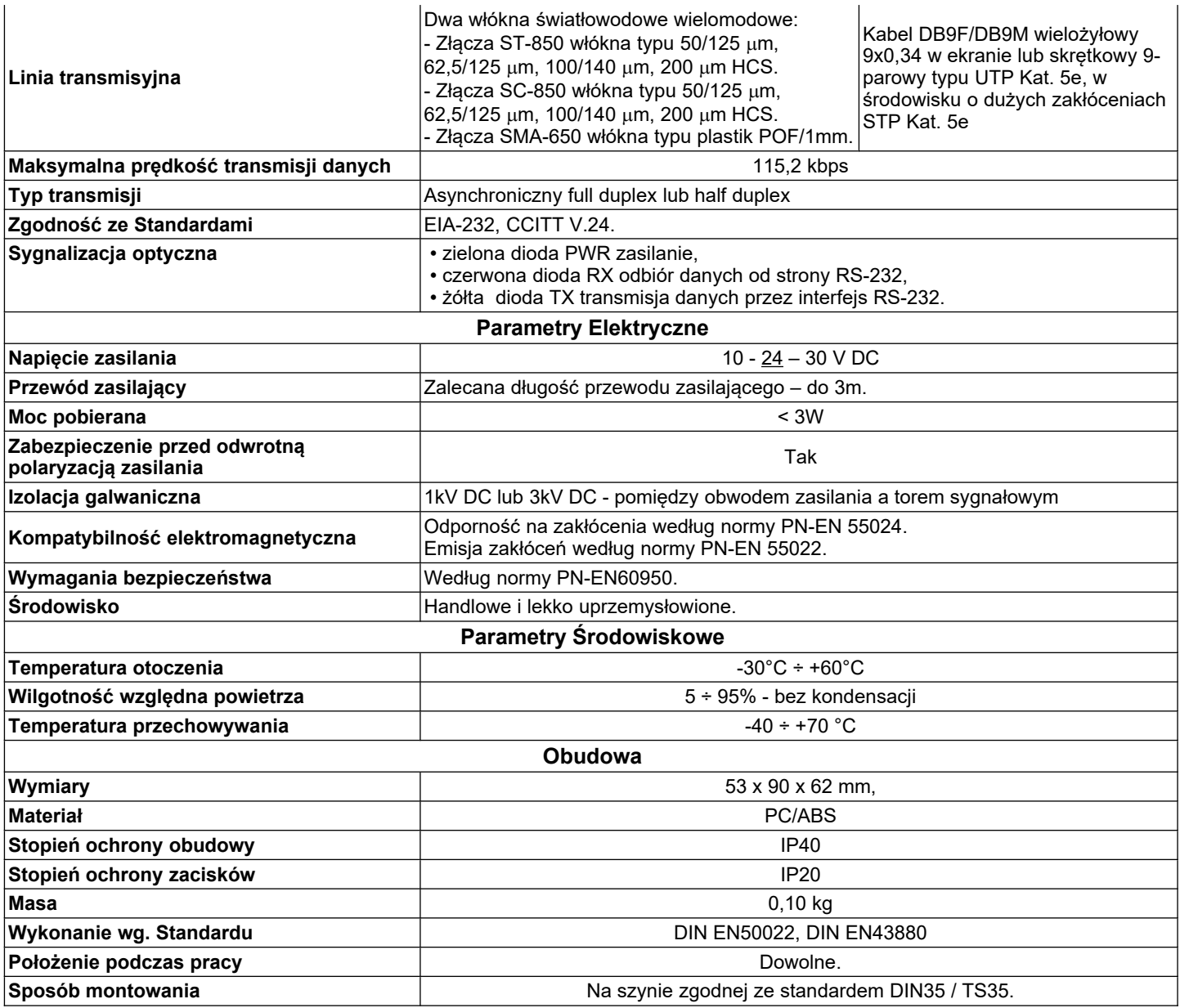

• ST jest znakiem handlowym firmy AT&T.

#### **Drogi Kliencie**,

Dziękujemy Państwu za zakup produktu Firmy **CEL-MAR**.

Doceniając Państwa działalność, mamy nadzieję, że ta instrukcja obsługi pomogła w podłączeniu i uruchomieniu **konwertera ADA-7010D.** Pragniemy poinformować również iż jesteśmy producentem posiadającym jedną z najszerszych gam produktów transmisji danych wliczając: konwertery transmisji danych interfejsów RS232, RS485, RS422, USB, konwertery światłowodowe, pętle prądowe, separatory/powielacze (repeater'y).

Prosimy o kontakt w celu wyrażenia opinii o produkcie oraz jak możemy zaspokoić Państwa obecne i przyszłe oczekiwania.

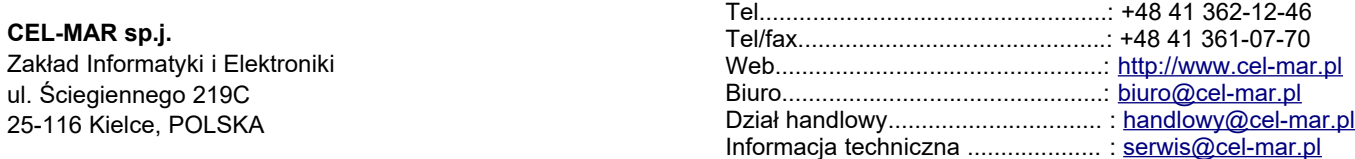